### Instructions to Build MPAS

MPAS Development Team

April 25, 2012

# **Contents**

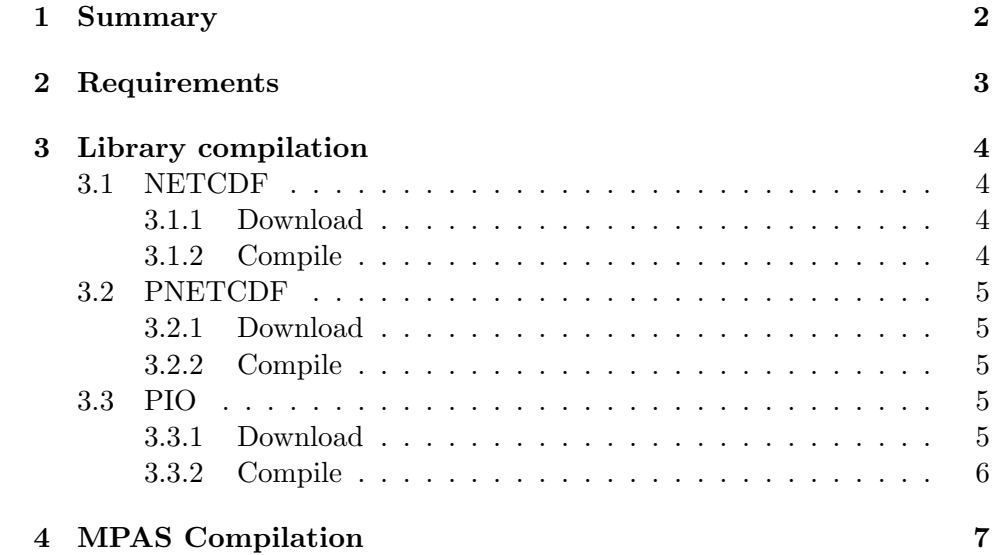

# <span id="page-2-0"></span>Summary

This document is meant to provide instructions on how to build MPAS. It includes required libraries, some example commands on how to build both them and MPAS.

# <span id="page-3-0"></span>Requirements

This section lists requirements before building MPAS. It is meant to be a list of general requirements, ie. not core specific.

The required libraries currently are:

- NETCDF
- PNETCDF
- PIO (parallel io)

The optional libraries are:

- PAPI
- Zoltan

## <span id="page-4-0"></span>Library compilation

This section will detail where to find, and how to build the libraries required for MPAS.

#### <span id="page-4-2"></span><span id="page-4-1"></span>3.1 NETCDF

#### 3.1.1 Download

NETCDF can be downloaded using the following link: <http://www.unidata.ucar.edu/downloads/netcdf/index.jsp>

Any version should be able to be used but tested versions include 3.6.2, 3.6.3, and 4.1.3.

#### <span id="page-4-3"></span>3.1.2 Compile

In order to build NETCDF no environment variables need to be set up. One has to navigate into the directory that NETCDF was extracted into, and the following steps can be followed.

```
./configure --prefix=/path/to/install/into
make
make install
```
In the configure line, the prefix variable can be set to define the path you want the libraries located after make install is completed. The default path is /usr/local.

### <span id="page-5-1"></span><span id="page-5-0"></span>3.2 PNETCDF

#### 3.2.1 Download

PNETCDF (Parallel NETCDF) can be downloaded using the following link: <http://trac.mcs.anl.gov/projects/parallel-netcdf/wiki/Download>

Versions that have been tested are 1.2.0 and newer.

#### <span id="page-5-2"></span>3.2.2 Compile

To make compiling PNETCDF easier, several environment variable can be defined. A list of these can be found below:

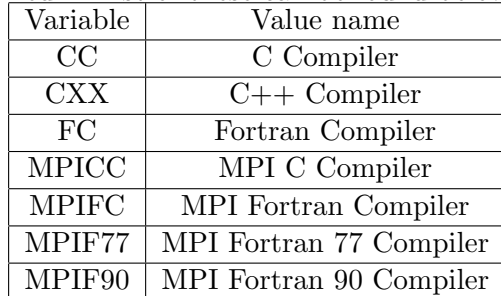

After these variables are defined, on simply has to navigate into the directory that PNETCDF was extracted into, and use the following steps.

### ./configure --prefix=/path/to/install/into make

#### make install

Again in the configure line, the prefix variable can be set to define the path you want the libraries located after make install is completed. The default path is /usr/local.

#### <span id="page-5-4"></span><span id="page-5-3"></span>3.3 PIO

#### 3.3.1 Download

PIO (parallel io) can be downloaded using the following link: <http://code.google.com/p/parallelio/downloads/list>

Versions 1.2.6 and newer have been tested.

#### <span id="page-6-0"></span>3.3.2 Compile

In order to compile PIO, several environment variables need to be defined. A list of these can be found below.

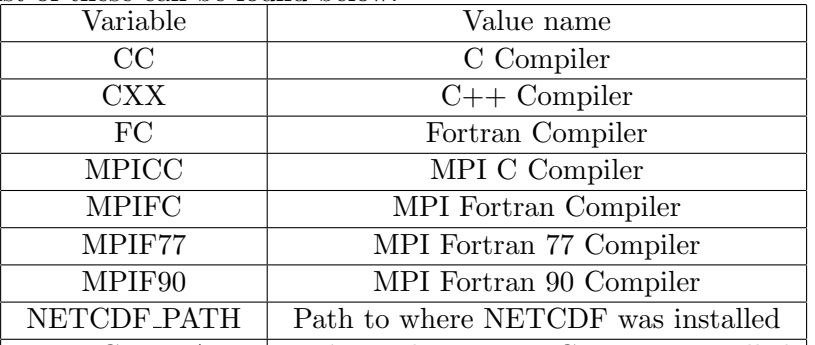

**PNETCDF PATH** | Path to where PNETCDF was installed

Assuming PIO was extracted into a pio root directory, one simply has to navigate into pio root/pio after the variables are defined. Once inside this directory, the following steps can be used:

### ./configure

### make

PIO doesn't support the prefix, or make install options. So after make is executed, the PIO libraries and include files are located in pio root/pio.

## <span id="page-7-0"></span>MPAS Compilation

After all the libraries are compiled, MPAS can be compiled. Any variables defined on the make line for MPAS can also be defined as environment variables. It's up to the user what their preference is. An example of how to compile MPAS in general can be seen below.

#### make target CORE=core NETCDF=netcdf\_path PNETCDF=pnetcdf\_path PIO=pio\_path

Where in this example, target defines a compiler set within the MPAS makefile, core defines the target core to compile, netcdf path should be equivalent to the prefix used during netcdf compilation, pnetcdf<sub>-path</sub> should be equivalent to the prefix used during pnetcdf compilation, and pio path should be the path to pio\_root/pio from the pio compilation section.

Example targets include, but can change at any time:

- gfortran
- intel
- pgi
- $g95$
- xlf
- ftn

To get a full list of targets (although this might include other potential non-targets) the user can execute the following command from the root MPAS directory.

#### grep ":\$" Makefile

Example cores include, but can change at any time:

- ocean
- sw (shallow-water core)
- hyd\_atmos
- nhyd atmos

To get a full list of available cores, the use can execute the following command from the root MPAS directory.

ls src/ | grep ''core\_''

Assuming make succeeded, a new executable named core model.exe should exist in the directory, which can be used to run MPAS.